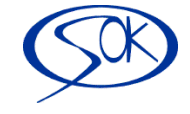

# **Dne 30.1.2015 se na stránkách ČSSZ (**<http://www.cssz.cz/cz/e-podani/>**)objevila následující zpráva**

# **Aktuality ze sekce <sup>e</sup> - Podání**

## **30. 1. 2015**

*e* - Podání **OSVČ 2014** a **PVPOJ 2015** již není možné zasílat doposud každoročně aktualizovanými formuláři ve formátu "zfo" pro program Software602 Form Filler, ale pouze novými **interaktivními formuláři**, které jsou k dispozici na **[ePortálu ČSSZ](https://eportal.cssz.cz/web/portal/tiskopisy)**. Pro zaslání *e* - Podání za předcházející období (do konce roku 2014) jsou historické formuláře OSVČ a PVPOJ ve formátu "zfo" podávajícím k dispozici v sekci *e* - Podání (**Archiv - [ke stažení](http://www.cssz.cz/cz/e-podani/ke-stazeni/archiv.htm)**).

# **V IMES:**

Modul MZDY/Menu EXPORT-IMPORT/ČSSZ-přehled o výši pojistného(XML)/zadat "nový **export**" a dále ..**XML**"

**Již nedávat tlačítko EXPORT!!!**. Řeší se níže uvedeným postupem podle toho, ze kdy máte verzi.

#### **Nový postup:**

- **A) Pokud Vás systém po vygenerování souboru XML automaticky nepřepne na stránky<https://eportal.cssz.cz/> - přihlašte se na ně a postupujte, viz. níže ad A)**
- **B) Máte verzi, kde je již provedeno propojení na e-portál a postupujete viz. ad B)**

**Ad A) 1. Přihlášení na e-portál**

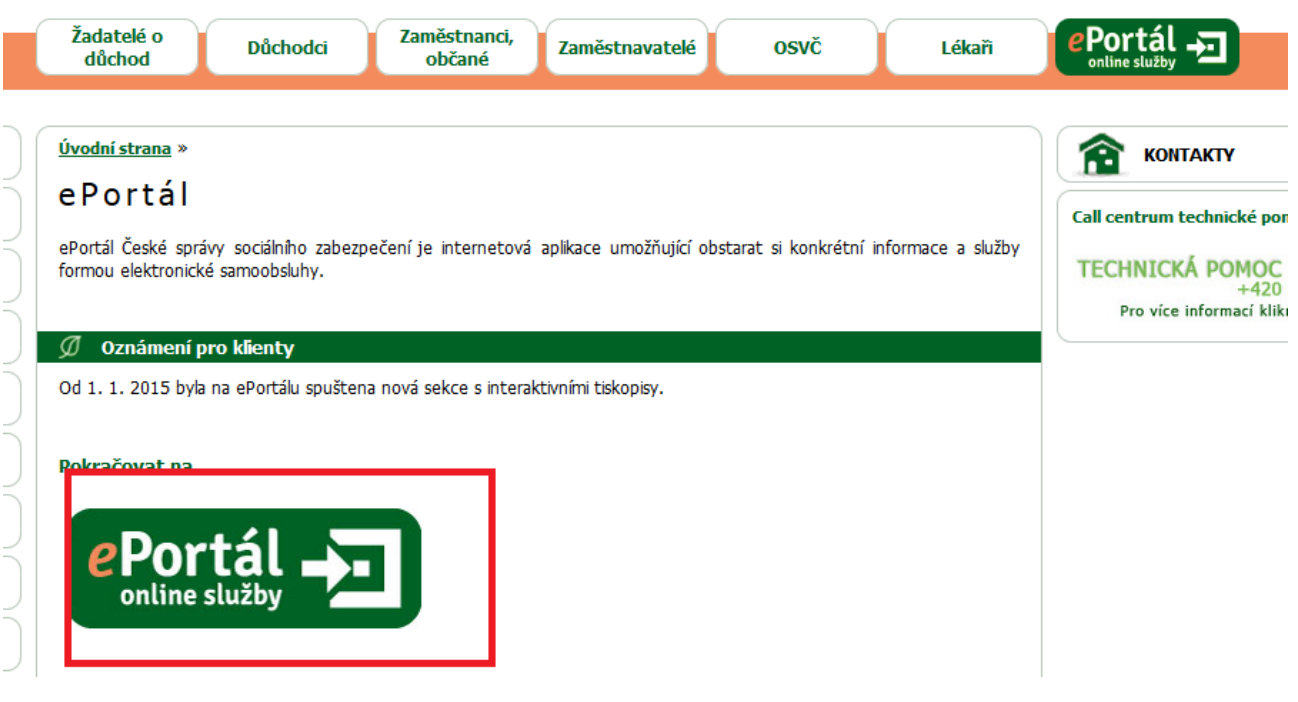

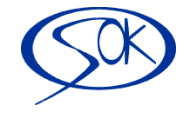

## **2. Výběr Tiskopisu, viz. níže**

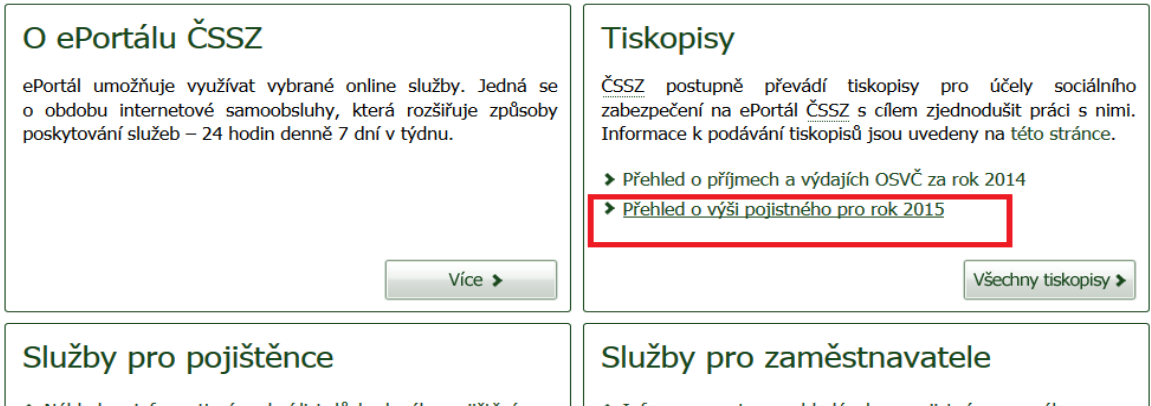

### **3. Načíst tiskopis**

#### Přehled o výši pojistného pro rok 2015

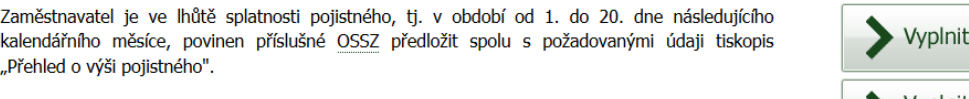

Informace k podávání tiskopisů jsou uvedeny na této stránce.

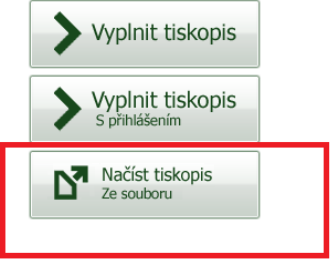

**4. Načtení vytvořeného souboru v poli procházet + pokračovat -** ukáže se Přehled, v záhlaví se vyplní měsíc

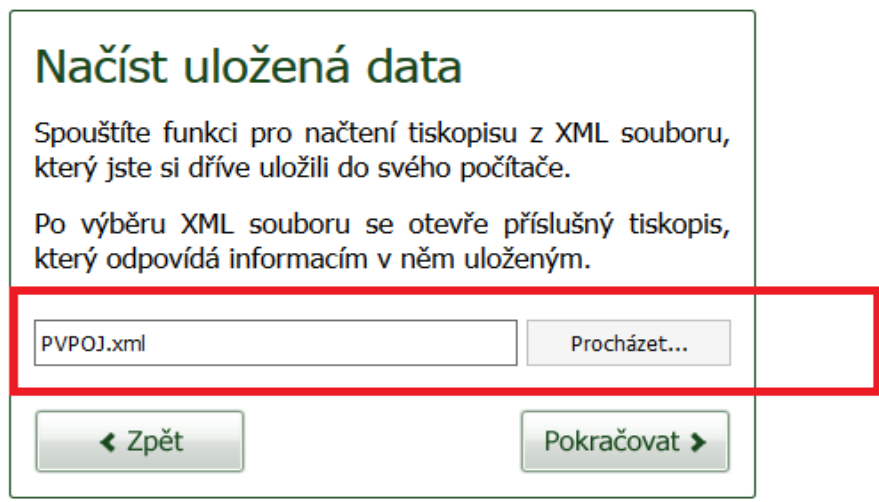

**5. Odeslat elektronicky**

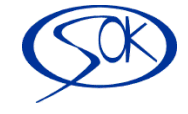

# **Ad B) systém Vás přepne automaticky na stránky e-portálu**

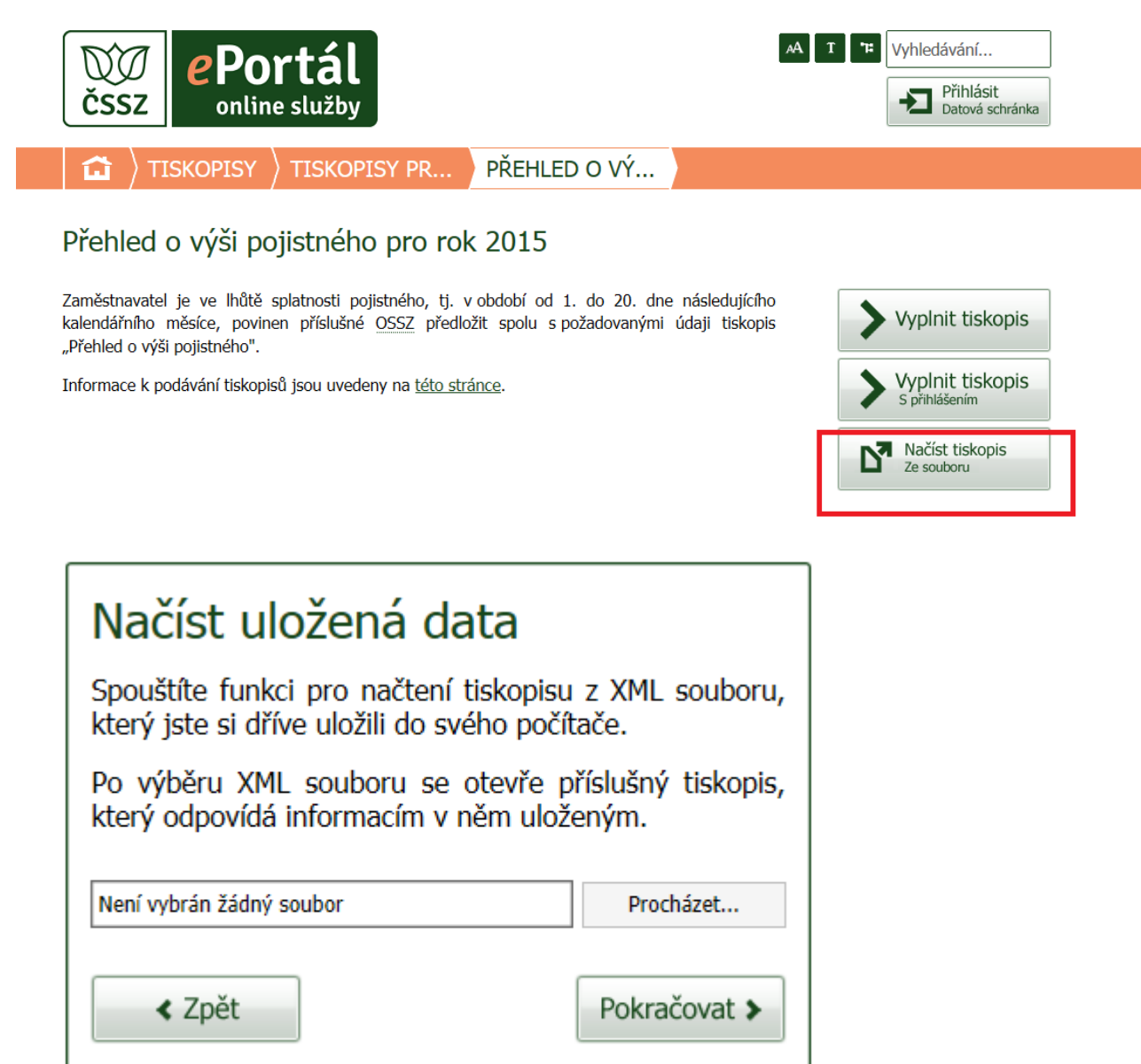

# **Vyberete soubor, dále pokračovat a odeslat**